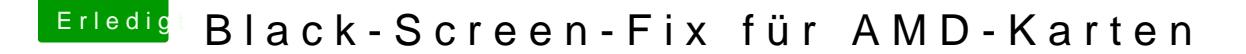

Beitrag von mhaeuser vom 27. Juli 2017, 10:37

[https://github.com/vit9696/Wha](https://github.com/vit9696/WhateverGreen)teverGreen

Der Quotenrusse wird auch nie müde...

Beitrag von Harper Lewis vom 27. Juli 2017, 11:01

Das klingt interessant. Hat das hier schon jemand ausprobiert?

Beitrag von DerJKM vom 27. Juli 2017, 11:57

Einfach in den Clover Kext Ordner hat bei mir (RX460) nichts verändert. ersten Mal Lilu verwendet, will nicht ausschließen dass ich da was falsch ge Das FAQ dort spricht noch von einer SSDT, kann es sein dass man die brauc

Beitrag von derHackfan vom 27. Juli 2017, 12:02

Jau, wenn jetzt noch jemand einen Erfolg vermelden kann und beschreib macht, außerdem würde mich noch die Bandbreite der AMD Karten welche unterstützt interessieren.

Beitrag von dd93 vom 27. Juli 2017, 13:19

Hab es gerade bei mir getestet und es funktioniert soweit (hack2). Ich musste erst eine neue Vekresion indsetall, ile indhaine die Unterstützung für Whatevergreen hinzufügt Meine interne HD2500 war bereits mit Connectorless-ID in der DSDT drin. empfohlenen SSDT Einträge im Beispiel die zu sein, die man normalerw auch benutzen muss. Bei den unterstützten GPU gehe https://github.com/vit9696/Wha & teverGreen/kaarsn. Das die PCI-IDs die der Kext automatisch erkannt werden.

Edit: Ach ja, das wichtigste vergessen. Getestet mit einer HD 7790 auf 10.12.6

Beitrag von derHackfan vom 27. Juli 2017, 13:27

Da steht eine HD 6950 drin ..... a new hope.

Beitrag von dd93 vom 27. Juli 2017, 13:40

High Sierra funktioniert leider noch nicht mit -radbeta , in El Capitan hab dem Bildschirm. Somit scheinbar erstmal nur was für Sierra. Hab noch ein Screenshot von Sierra angehangen.

Beitrag von Harper Lewis vom 27. Juli 2017, 13:44

Ich werde das später auch mal ausprobieren...

Beitrag von derHackfan vom 27. Juli 2017, 14:44

[@dd9](https://www.hackintosh-forum.de/index.php/User/21995-dd93/)3welchen Bootflag hast unter macOS Sierra geschrieben und wie wich deine HD 2500 inklusive der DSDT und SSDT? So wie ich das verstanden habe soll das doch alles der Kext überne vielleicht noch mal erläutern?

Beitrag von dd93 vom 27. Juli 2017, 14:52

Für Sierra werden keine Bootflags benötigt. IGPU ist nur für Beschleunigung angeschaltet (Airplay etc.). Dementspre Connectorless und gibt kein Bild aus. Boot läuft damit komplett mit Bild über Radeon. Im Bios auch entsprec Primary gestellt und das läuft ohne Probleme. Die DSDT/SSDT Fixes sind für Ton und bevorzugstes Display. So gesehen f unnötig.

Beitrag von hackintoshde vom 27. Juli 2017, 15:16

Habe den Kext auch ausprobiert. In meinen Skylake-System läuft die IGPU Mit Kext installiert und Radeon als Primary, sehe ich den Boot komplett ü mein einer 21:9 Monitor wird nicht mehr mit voller Auflösung erkannt und Radeon Pro 460 angezeigt.

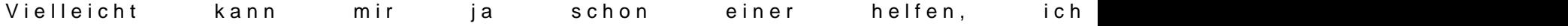

Beitrag von derHackfan vom 27. Juli 2017, 15:25

Kann mal bitte jemand ohne IGPU booten, der Kext an sich ist ja schon ma der unterstützten Karten lang, jetzt geht es darum was er in der Praxis taugt

Beitrag von hackintoshde vom 27. Juli 2017, 15:27

[@derHack](https://www.hackintosh-forum.de/index.php/User/3145-derHackfan/)fWmas meinst du genau? Soll ich Inject Intel rausnehmen aus der co

Beitrag von derHackfan vom 27. Juli 2017, 15:43

Genau, entweder ohne den Inject Intel und IGPU im UEFI disabled oder j IGPU hat und eine bis jetzt zickige AMD Karte, z.B. R9 390 mit und ohne Lösung für alle ohne Helper Grafik?

Beitrag von dd93 vom 27. Juli 2017, 15:48

So mal ohne aktivierte IGPU. Funktioniert immer noch problemlos.

Beitrag von DerJKM vom 27. Juli 2017, 15:50

Mit der iGPU auf Disabled habe ich es nicht hinbekommen. Auch mit direkt von GitHub) bleibt er bei mir vor dem Desktop stecken (kein Blacks der Ladebalken unter dem Apple-Logo wird langsamer und bleibt irgendwann aber bei mir schon lange). Mit iGPU Enabled aber der RX460 auf Pimary h probiert. Die SSDT von GitHub habe ich probiert, einziger Effekt ist dass mein D geht. Mit der bekannten Einstellung (iGPU Enabled & Primary) ändert Bezeichnung: Statt AMD R9 xxx nun korrekt AMD RX 460. Geladen wird er als

### EDIT:

[@dd9](https://www.hackintosh-forum.de/index.php/User/21995-dd93/):3 Deine HD7790 ging aber doch auch schon vorher eingeschränkt (= iGPU oder? Dass man gar nicht mehr ohne iGPU auf den Desktop kommt l R9 3XX oder neuer.

Beitrag von hackintoshde vom 27. Juli 2017, 15:55

[@derHack](https://www.hackintosh-forum.de/index.php/User/3145-derHackfan/)f@ndd93 ohne Inject Intel und ig-platform-id und im BIOS IO funktioniert bei mir Airplay Quicksync nicht mehr, aber ich hab auch die SSD

Beitrag von dd93 vom 27. Juli 2017, 15:57

Ne die 7790 ist auch GCN 1.1 wie die R9 290 Serie. Die laufen alle nicht

noch gestern an der HD7790 dran und die wollte partout nicht funktionieren wo die Kext nicht funktioniert, bootet das ganze ja auch weiterhin in den Bla

Beitrag von kuckkuck vom 27. Juli 2017, 15:57

Die Kext funktioniert bei mir 1A und so auch Ruhezustand. Echt ein Klasse da immer wieder zaubert, das Problem existiert ja jetzt echt sch funktioniert Ruhezustand und Boot auch bei neueren AMD Karten! Klasse, ein

Die Kext war übrigens schon länger im Verzeichnis für Plugins von Lilu zu Git das sich dahinter versteckt

Beitrag von DerJKM vom 27. Juli 2017, 16:05

OK, dann muss ich nochmal ein bisschen basteln. Trotzdem super dass um AMD Karten endlich behoben ist.

Beitrag von hackintoshde vom 27. Juli 2017, 16:10

Habt ihr alle FullHD-Monitore oder auch welche mit größerer Auflösung zum

Beitrag von Plonker vom 27. Juli 2017, 16:40

Geht jetzt damit macOS-Boot (womöglich noch mit Clover-Bootscreen) mit Helpercard? Das wäre gigantisch!

Kann das momentan mangels Nähe zu meinem Hacky nicht selbst ausprobiere

Beitrag von hackintoshde vom 27. Juli 2017, 16:48

Ja das geht soweit.

Beitrag von Harper Lewis vom 27. Juli 2017, 18:29

Genial, mit meiner R9 280 funktioniert sleep/wake nun endlich.

Jetzt sehe ich auch wieder den Bootscreen, QuickSync funktioniert el HD530.

Tausend Da@D, ownload-Fritz

Beitrag von DerJKM vom 27. Juli 2017, 19:03

Krass. Es funktioniert tatsächlich, schuld war bei mir am Ende die DSDT. Fixes für die iGPU ohne Anschlüsse dafür gesorgt, dass er schon Blackscreen hängen blieb.

Also: Auch bei mir funktioniert WhateverGreen jetzt.

Beitrag von Harper Lewis vom 27. Juli 2017, 19:42

High Sierra 17A306f gestartet: Sleep/Wake funktioniert ebenfalls mit der F und der R9 280 ohne jegliche Einstellungen in der config.plist. Klasse!

Nachtrag, weil positiver Nebeneffekt: Sierra bootet jetzt ohne die iGPU als 280 wegen sleep/wake) etwas schneller.

Beitrag von dd93 vom 27. Juli 2017, 20:26

Musst du dafür irgendwelche Bootflags eingeben? Bei mir kommt am Ende n

High Sierra ein Blackscreen raus. Ist dabei egal, ob mit oder ohne -radbeta. Das einzige woran ich mir das erklären könnte, wäre dass deine als umbena nativ ohne Probleme laufen würde (wenn man sich die Liste bei Tony anguckt

Beitrag von Mork vom Ork vom 27. Juli 2017, 21:23

Holy shit, it workx!!!

Lilu 1.16 und das neue Plugin für die AMD Karten, CSM disabled, iGPU di final, AMD RX480 flashed to RX580 und ich habe das hier: siehe angehängte

drei Monitore: 2x LG 4k bei einer Auflösung von derzeit 3008x1692@6 Samsung 46" TV 1920x1080@60Hz via HDMI Denon X4000 AVR. Currently no sound via HDMI but who cares and also NO black scree Benutze CLOVER rev. 4128 und die LILU kexte im Or EFI/CLOVER/kexts/Other

Endlich kann ich die iGPU disabled lassen (da ich sie unter WIN10 eh nich gleich mal mit HighSierra, denn da sollte auch Audio-via-HDMI gehen Framebuffers.

EDIT: dachte ich mir doch. Unter HIGH SIERRA beta4 (Developer) auch mit 2. Screenshot

Beitrag von Kazuya91 vom 27. Juli 2017, 22:38

#### [@Mork vom](https://www.hackintosh-forum.de/index.php/User/39360-Mork-vom-Ork/) Ork

Also du kannst jetzt mit einer RX 480/580 ein Bild ohne die iGPU bekomm mode oder auch ganz normaler Boot?

Beitrag von Mork vom Ork vom 27. Juli 2017, 22:47

ich schätze mal auch im normalen Boot. Nur nutze ich den nicht, weil ich g Rechner hängt, WO er hängt. Und: ja, booten ohne eine Helpercard oder aktiver iGPU. Ich habe (SIERRA) als auch unter 10.13 (HIGH SIERRA) erfolgreich booten können. ENDLICH.

Habe also in meinem System (siehe SIG) nur noch die Sapphire RX480 NITRO

PS: ich schätze mal es funktioniert auch mit einer RX460/470/480/560/570/5 Karten. KAnn ich aber nicht selber testen, weil ich kein Grafikkarten-Händler bin und diese Karten bei mir rumliegen wü

Beitrag von derHackfan vom 27. Juli 2017, 22:54

#### [Zitat von Mork vo](https://www.hackintosh-forum.de/index.php/Thread/33044-Black-Screen-Fix-für-AMD-Karten/?postID=337594#post337594)m Ork

weil ich kein Grafikkarten-Händler bin und diese Karten bei mir rumliegen

Ich hatte die Hoffnung du könntest die Frage beantworten ob jetzt auch funzt.

Beitrag von Mork vom Ork vom 27. Juli 2017, 23:01

#### [Zitat von derHa](https://www.hackintosh-forum.de/index.php/Thread/33044-Black-Screen-Fix-für-AMD-Karten/?postID=337595#post337595)ckfan

Ich hatte die Hoffnung du könntest die Frage beantworten ob jetzt auch

endlich funzt.

Warte, ich schau mal eben auf meinem nicht vorhandenen Dachboden...

Sorry, ich konnte leider nur eine HD7970 finden. Aber die funzte ja scho noch jemand?

Beitrag von Kazuya91 vom 27. Juli 2017, 23:05

Wär super wenn ein kleines Tutorial folgt, auch für Ozmosis.

Beitrag von griven vom 28. Juli 2017, 00:01

Bin dran Okay erstmal die Kurzform weil es wirklich kein Hexenwerk ist

Für Clover und auch für OZ gilt wenn whatevergreen zum Einsatz kommen alle Injects abgeschaltet werden für Clover geht das am CloverConfigurator:

Für OZ muss eigentlich nur die ATIInjection abgeschaltet werden was i Defaults.plist erledigt oder aber via NVRAM. In den Defaults einfach den Ein

Code

1.<key>DisableAtiInjection</key>  $2.$  <true/>

im Bereich

Code

1.<key>Defaults:1F8E0C02-58A9-4E34-AE22-2B63745FA101</key>

einfügen und fertig. Über den NVRAM geht es mit dem Befehl

Code

1.sudo nvram 1F8E0C02-58A9-4E34-AE22-2B63745FA101:DisableAtiInjection=%01

Ab jetzt kommen Clover und OZ wieder zusammen denn es ist nichts weiter und whatevergreen.kext in die jeweils passenden Verzeichnisse einzuf >Clover->Kexts/Others OZ: ->EFI->Oz->Darwin->Extensions->Common) u neu zu starten.

Damit das alles wirklich funktioniert muss Eure GPU ein UEFI GOP neueren AMD Karten) und der CSM Support im Bios abgeschaltet werden ( nachsehen).

Beitrag von Plonker vom 28. Juli 2017, 09:29

Das ich das noch erleben darf! Es funktioniert! Ohne iGPU! RX460 mit allen

Beitrag von Harper Lewis vom 28. Juli 2017, 09:57

[@dd9](https://www.hackintosh-forum.de/index.php/User/21995-dd93/):3 Ohne Bootflags. Die R9 280 läuft ja auch unter Sierra OOB. Sleep/Wa nur mit der iGPU als primäre Grafikeinheit. Unter High Sierra (PB 2) k bisher nur mit FakeID, Inject ATI und dem passenden Framebuffer zur Bildau

Beitrag von Famouz vom 29. Juli 2017, 02:40

Also ich habe versucht mich da jetzt reinzufuchsen aber ich finde nicht mal Will die vllt mal jemand auch hier ins Forum kopieren ? Wäre nett

MFG Famouz

Beitrag von MacGrummel vom 29. Juli 2017, 04:50

Versuch's mal üb&nEdEn SE - Button der roten Linie auf der GitHub.Seite..

Beitrag von dd93 vom 29. Juli 2017, 17:47

So, heute ist meine gebraucht gekaufte XFX RX 460 angekommen. Nat Amtshandlung der Flash zur RX 560 für mehr Leistung (wer kan Mehrleistung nein sagen). Natürlich macht das XFX Bios direkt mal Reboot im Bootscreen. Läuft jetzt also mit dem Sapphire Bios. Die Karte bootet nun mit dem Kext unter Sierra und High Sierra (hier ohn wird die als 560 Pro.

Beitrag von derHackfan vom 29. Juli 2017, 18:26

Kurzes Update: HD 7770 boot ohne Verde.kext und mit Sleep (Sierra 10.12.5). HD 6950 boot ohne QE und mit Sleep (Sierra 10.12.5 und High Sierra).

Da geht noch was ...

Beitrag von hackintoshde vom 29. Juli 2017, 18:38

Wie Flashe ich eine Sapphire RX 460 2 GB auf RX 560? Ich hatte mal nach BIOSen geschaut und keines für 2 GB Karten gefunden.

Beitrag von dd93 vom 29. Juli 2017, 18:51

Hast du mal nen GPU-Z Screenshot parat? Hätte hier was für Hynix Speicher.

Beitrag von DerGiftzwerg vom 29. Juli 2017, 19:44

[Zitat von derHa](https://www.hackintosh-forum.de/index.php/Thread/33044-Black-Screen-Fix-für-AMD-Karten/?postID=337983#post337983)ckfan

HD 6950 boot ohne QE und mit Sleep (Sierra 10.12.5 und High Sierra)

Habe neben mir auch noch eine Sapphire Radeon HD6950 (2GB DDR5) lieg OS wird die denn voll unterstützt?

Beitrag von derHackfan vom 29. Juli 2017, 19:56

Es gab da mal ein Paket mit dem lief die Karte unter 10.8.2 und jetzt mit habe ich da wieder Hoffnung geschöpft, Boot auf den Schreibtisch geht ja QE und ohne GOP BIOS.

Beitrag von DerGiftzwerg vom 29. Juli 2017, 20:02

Ich hatte bißchen auf 10.9 oder später gehofft.

Für weniger bin ich jetzt echt enttäuscht :-/

Beitrag von derHackfan vom 29. Juli 2017, 20:12

Keine Ahnung warum Apple diese schönen Karten (HD 6950/70) ausgeklammert hat, meine Hoffnung liegt in einem BIOS Mod, oder wir sind für QE mit der Karte.

Beitrag von DerGiftzwerg vom 29. Juli 2017, 21:27

Stimmt, wenn man das web durchsucht wird immer no supported geschri schade.

Beitrag von derHackfan vom 29. Juli 2017, 21:55

Egal ... Sleep ... ist leider so geil im Dual Monitor Betrieb.

Ich könnte 24/7 auf Apfel/Ruhezustand oder (Alt + Strg + F12) klicken.

Beitrag von dd93 vom 29. Juli 2017, 22:00

Könnte jemand mit einer Polaris Karte HDMI Sound auf Sierra ausprobieren? Sound DSDT/SSDT bringt es zum laufen. Allerdings klingt das bei mir auf Sierra mit der RX460 alles sehr blechern. der Sound, dafür funktioniert der iTunes Trailer nicht, weil ich einen Whites

Edit: High Sierra stürzt auch mit Ton über Safari ab. Fehlermeldu

AppleHDA. Gehe mal davon aus, dass die Beta noch nicht ganz läuft. Spoiler anzeigen

Beitrag von Famouz vom 29. Juli 2017, 22:34

Also ich kann bestätigen R9 390 läuft ohne Probleme und ohne helper Card !

Beitrag von DerGiftzwerg vom 29. Juli 2017, 23:37

[Zitat von derHa](https://www.hackintosh-forum.de/index.php/Thread/33044-Black-Screen-Fix-für-AMD-Karten/?postID=338066#post338066)ckfan

Egal ... Sleep ... ist leider so geil im Dual Monitor Betrieb.

Hallo HackFan, was hat den Dual Monitor Betrieb mit Sleep zutun?

das sollte doch auch bei einen Monitor gehen...

Beitrag von griven vom 29. Juli 2017, 23:40

Ich glaube er wollte damit nur seine Freude darüber zum Ausdruck bring der Sleep als auch der Dual Monitor Betrieb so laufen wie sie sollen

Beitrag von derHackfan vom 29. Juli 2017, 23:46

In meinem Fall läuft der miniDP nicht mehr mit dem WhateverGreen.ke umstecken auf 1. HDMI + 2. DVI um beide Monitore zu belummeln, w m.M.n. immer noch der funzende Ruhezustand ist.

Beitrag von griven vom 29. Juli 2017, 23:53

Eigentlich kann man schon sagen das WhatEverGreen in viele Richtungen  $\epsilon$ denn neben den eigentlich nicht so entscheidenden Problemen mit dem Sle die Lösung für die Probleme mit dem Boot in den BlackScreen das w Feature von WhatEverGreen. Man kann vit9696 und seinen Mitstrei dankbar genug sein für das was da gezaubert wird das ist schon eine abso und erstaunliche Leistung die da erbracht wird angefangen mit AppleALC eben WhatEverGreen es scheint fast so als wenn es kein Problem in der r Welt gibt auf das die Jungs keine passende Antwort finden.

Beitrag von derHackfan vom 29. Juli 2017, 23:58

## [Zitat von g](https://www.hackintosh-forum.de/index.php/Thread/33044-Black-Screen-Fix-für-AMD-Karten/?postID=338104#post338104)riven

es scheint fast so als wenn es kein Problem in der macOS auf non Macs das die Jungs keine passende Antwort finden.

Lass und das geniessen, eine Stimme sagte zu mir "es könnte schlimmer kam schlimmer, am Ende des Tunnel.

Beitrag von Kazuya91 vom 30. Juli 2017, 00:01

Ja den Jungs muss man eigentlich mal ne Sammelspende zukommen lassen. T

Wenn jetzt noch HDMI Sound über eine RX 580 laufen würde unter Sierr direkt bestellen (und 2 Monate auf die Karte warten).

Beitrag von MacGrummel vom 30. Juli 2017, 16:19

Und schon gibt es bei vit9696/WhateverGreen das erste Update..

Da meine R9/280 das Problem mit den fehlenden DP@Adne**s** blaaloüksf**saao**nchwie bei hat, das mit dem Sleep aber nicht, hatte ich schon wAilesdoerglzeuruncknagleibeasutten !

Aus gleich ist dann doch etwas später geworden..

Die R9/280 läuft jetzt mit der neuen Version von WhateverGreen auf dem Z mit ATI-Haken und Device-ID: DisplayPort geht (wieder), aber die Ka Radeon HD 7xxx 3072 MB erkannt. Unter Ozmosis und an meinen anderen AMD Radeon HD 7950/8950/R9 280 3072 MB.

Ich sehe grade, der Steckplatz der Grafik ist PCI Slot 0. Scheint dann wo sein..

Beitrag von silenthunter vom 2. August 2017, 20:42

Was genau muss ich machen mit dem kext? Peile gerade gar nichts.

Beitrag von Doctor Plagiat vom 2. August 2017, 20:44

Einfach in den Other-Ordner der EFI kopieren, bzw. wo deine anderen Kexte

Beitrag von silenthunter vom 2. August 2017, 20:53

Hier einfach reinkopieren?

Beitrag von Doctor Plagiat vom 2. August 2017, 20:57

Ja, genau. Wenn deine anderen Kexte in 10.12 liegen, dann dahin. Ich lösch 10.X-Ordner und packe alle Kexte in das Other-Verzeichnis.

Beitrag von silenthunter vom 2. August 2017, 20:59

Bei mir sind alle Ordner 10.6 -10.12 und OTHER leer...

Beitrag von MacGrummel vom 2. August 2017, 20:59

Das Teil ersetzt den ATI-Haken und die Device-ID auf der G Configurator. Nicht mehr und nicht weniger! Voraussetzung ist natürlich, das ID da schon eingepflegt ist. Dann wird sie selbstständig ausgelesen

werden angepasst. Meine R9/280 ist bisher nicht in der Liste... ... sie läuft aber auch ohr tadellos mit DP, DVI und HDMI. Der Rechner ver "ATY,AMD,RadeonFramebuffer" statt des eigentlich passenden Hamachi.

Beitrag von Doctor Plagiat vom 2. August 2017, 21:03

## [Zitat von silent](https://www.hackintosh-forum.de/index.php/Thread/33044-Black-Screen-Fix-für-AMD-Karten/?postID=339091#post339091)hunter

Bei mir sind alle Ordner 10.6 -10.12 und OTHER leer...

Geht doch gar nicht. Ohne FakeSMC startet kein Hackintosh, es sei denn  $@Sascha_K\bar{a}$  $@Sascha_K\bar{a}$ nn das bestätigen.

Beitrag von derHackfan vom 2. August 2017, 21:05

Man kann FakeSMC auch nach S/L/E installieren, ich glaube das M-Beast ma

Beitrag von Doctor Plagiat vom 2. August 2017, 21:07

Oh, auf diesen Gedanken wäre ich wahrscheinlich bis zum nächsten Winte Schon alleine aus dem Grund, dass ich denke es hat sich herumgesproc vanilla zu lassen wie möglich.

Beitrag von DerGiftzwerg vom 2. August 2017, 21:38

Oder er hat den EFi oder auf seine Systemplatte und einen EFI Ordner auf d

passiert ja auch gernCelover im installieren

[@silenthu](https://www.hackintosh-forum.de/index.php/User/40873-silenthunter/)nhast du den richtigen EFI Ordner geguckt bzwFlmmussutre?setndu die

Beitrag von al6042 vom 2. August 2017, 21:44

#### [@DerGiftzw](https://www.hackintosh-forum.de/index.php/User/36126-DerGiftzwerg/)erg

Nur wenn man Ceomer installiecent die richtigen Optionen auswählt...

Beitrag von MacGrummel vom 2. August 2017, 21:46

Oder bei HighSierra trotz korrrrrekter Auswahl der Clover-EFI-Ordner Aber wir sind hier ja nicht bei den Betas..

Beitrag von DerGiftzwerg vom 2. August 2017, 22:04

## [Zitat von al](https://www.hackintosh-forum.de/index.php/Thread/33044-Black-Screen-Fix-für-AMD-Karten/?postID=339116#post339116)6042

[@DerGiftzw](https://www.hackintosh-forum.de/index.php/User/36126-DerGiftzwerg/)erg

Nur wenn man Ceomer installiecent die richtigen Optionen auswählt...

Da hast du natürlich rest. Manchmal ist man halt zu schnell oder unaufmerk schneller als man denkt

Beitrag von al6042 vom 2. August 2017, 22:07

Ohh ja... Das musste ich früher auch am eigenen Leib, äh, Rechner erfahren

Beitrag von silenthunter vom 6. August 2017, 14:43

So! auf dem Testsystem funktioniert ALLES, Lösung war der S/L/E Ordner, KEXTKRAM rein

OMG, ein Kext, sie alle ins Licht zu führen....JEAH!

LILU und WHATEVERGREEN

Beitrag von al6042 vom 6. August 2017, 14:51

Erstaunlich... Die Kexte funktionieren doch eigentlich auch aus der EFI heraus. Hast du in deiner Config.plist unter "System Parameter" den "Inject Kexts" a

Beitrag von silenthunter vom 6. August 2017, 16:29

Code

1.<key>SystemParameters</key>  $2. <$ dict> 3.<key>#InjectKexts</key> 4.<string>Detect</string>

- 5.<key>BacklightLevel</key>
- 6.<string>0xffff</string>
- 7.<key>CustomUUID</key>

8.<string></string> 9.<key>InjectSystemID</key>  $10.$  < true/> 11.<key>NvidiaWeb</key>  $12.5$ cfalse $/$  $13. < /$ dict>

Alles anzeigen

meinst das?

Beitrag von al6042 vom 6. August 2017, 16:32

Wenn man das über den Texteditor so angezeigt bekommt, dann ja. Da du aber dieses #-Zeichen dabei hast, würde mich interessieren, wie d Configurator angezeigt wird, da das #-Zeichen die Funktion deaktivie deinem Falle zum geschilderten Problem führen würde...

Beitrag von Noir0SX vom 6. August 2017, 16:34

Code

1.<key>SystemParameters</key>

- $2. <$ dict>
- 3.<key>InjectKexts</key>
- 4.<string>Yes</string>

Hast Du da mit "Hand", schonmal was geändert. Besser CloverConfigurator d

Beitrag von silenthunter vom 6. August 2017, 16:38

da ist weder "detect", noch "yes" oder "no" angegeben, einfach blank...mhmm

aber es funzt (siehe Anhang)

JEAH!

Beitrag von Noir0SX vom 6. August 2017, 16:49

Es ging ja auch mehr um Dein S\*/L\*/E\*

Beitrag von al6042 vom 6. August 2017, 17:07

So ist es... Wenn du immer alle Kexte unter /S/L/E installieren musst, ist einer der Clover hier gerade ins Nirvana gedriftet...

Beitrag von silenthunter vom 6. August 2017, 17:16

# [Zitat von al](https://www.hackintosh-forum.de/index.php/Thread/33044-Black-Screen-Fix-für-AMD-Karten/?postID=339845#post339845)6042

So ist es... Wenn du immer alle Kexte unter /S/L/E installieren musst, ist einer der gr von Clover hier gerade ins Nirvana gedriftet...

mhmm, ich muss das System nochmal sauber aufsetzen...scheint mir auch sein mit S/L/E

Beitrag von al6042 vom 6. August 2017, 17:27

Diffus bestimmt nicht, aber eine Idee, die du verfolgen solltest, ist d Verzeichnisse wie /Library/Extensions und /System/Library/Extensions... Dazu gehören nunmal die Hackintosh-spezifischen Kexte, die man sinnvoll injected um sie schneller und einfacher aktuell zu halten. Zudem hast du den Vorteil, dass damit auch die Kexte beim Starten Verfügung stehen, bzw. du aus der EFI-Shell von Clover auch noch Ei kannst...

Beitrag von the\_viking90 vom 6. August 2017, 18:23

keep it vanilla

Beitrag von Xandrocks vom 7. August 2017, 00:27

Hallo,

hab mich nun auch mal entschieden den whatevergreen Kext zu probieren. ganz gut, wenn ich iGFX zum initialisieren im Bios ausgewählt habe.

meine R9 angebe, spuckt er mir im Verbose Mode dieses Bild aus:

Beitrag von ductator vom 7. August 2017, 01:49

Würde es erstmal ohne IGPU testen, wenn das klappt kann man über eine C die IGPU nachdenken, damit Zusatzfunktionen mitlaufen.

Beitrag von Xandrocks vom 7. August 2017, 01:51

Die IGPU läuft bereits connectorless, es geht nur darum, dass ich den g gerne sehen würde. Einige hier haben ja auch geschrieben, dass funktioniert. Vg

Beitrag von Dr.Stein vom 7. August 2017, 12:35

Starte das ganze ohne die iGPU. Den da bleibt er ja stecken. HDMI Anschlu ran stecken

Beitrag von Xandrocks vom 7. August 2017, 12:48

Also IGFX im Bios deaktivieren? Dann kann ich ja Quicksync nicht mehr da was übersehen? Vg

Beitrag von hackintoshde vom 7. August 2017, 16:55

Ja das könnte du dann erstmal nicht nutzen, aber es geht es geht erstmal u von Fehlerquellen. Hast du irgendwelche Kexttopatches oder etwas bei deiner CONFIG.plist?

Beitrag von McCarthy vom 7. August 2017, 17:10

Hallo Leute, bin neu hier. Hatte mir nen schönen Hackintosh Dell 3010 "gebaut". Jed noch ne Asus 7790 einbauen, aber leider kein Glück. Hab d entsprechenden Ordner kopiert. Nur "no signal". Sierra 10.12.6 hab ich. habe ich im Clover Configurator nichts Hinderliches stehen.

Beitrag von Xandrocks vom 7. August 2017, 17:11

Ok, ich probier es dann mal ohne IGP. Meine Config sieht so aus.

Beitrag von silenthunter vom 7. August 2017, 18:40

bitte als Anhang senden

Beitrag von hackintoshde vom 7. August 2017, 19:03

 $@X$ androc $*$ shaut soweit gut aus.

Beitrag von Kazuya91 vom 11. August 2017, 13:42

Hat jemand schon HDMI Audio mit einer RX 580 unter Sierra 10.12.6 zum Lau

Beitrag von SirusX vom 19. August 2017, 01:57

Montag kommt meine GIGABYTE Radeon RX 560 Gaming OC 2G werde dan vernünftig läuft mit 3 Monitoren ....

Beitrag von egomane vom 19. August 2017, 14:11

Kann nur eins sagen, inject AMD/ATi aktivieren, inel deaktivieren, keine B nutzen, whatever und lilu in den "others" Ordner rein, bei mir funktionier alles ohne Probleme, bei HMDI will er Sound ausgeben, aber sagt dann d wuerde dies nicht unterstuetzen, aber ich brauch keinen sound auf dem, s man mit den Framebuffernamen bissel experientiert, aber DP/ DVI/ HI meiner rx480 alle ohne Probleme ansonsten.

Beitrag von SirusX vom 19. August 2017, 14:17

Ja cool werde es dann genauso testen das es Injekt AMD braucht wuss Sound über HDMI brauch ich auch nicht lasse ihn eh über meine Creative Om

Gesendet von iPhone mit Tapatalk Pro

Beitrag von REVAN vom 19. August 2017, 17:07

Ist in der Tat so, hab die benötigten Plugins einfach nach Others geschobe deaktiviert. Läuft seit genau einer Stunde problemlos.

Hab allerdings keine Boot Flags gesetzt. Das lief OOB.

Find ich echt toll, endlich nicht mehr den Umweg über die iGPU. War unte Grund warum mir irgendwann die Lust vergangen ist.

Beitrag von silenthunter vom 19. August 2017, 18:25

gerade mal gecheckt, Sound über Displayport läuft sauber durch, trotzde SB Omni Surround von Creative, nichts geht über 5.1

Beitrag von SirusX vom 21. August 2017, 20:10

So habe meine RX560 drinnen Lilu und Whatevergreen sind auch drinnen

zu ende ist dann kommt BlackScreen und Lüfter machen einmal Puff das schon

miese briese

Beitrag von Kazuya91 vom 21. August 2017, 20:25

[@Siru](https://www.hackintosh-forum.de/index.php/User/7629-SirusX/)sX

Kann jetzt von deinem Text nicht entnehmen ob es nun funktioniert oder nich